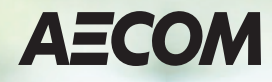

# **U.S. Leaves of Absence and Disability Guide**

This guide applies to all regular full-time and regular part-time employees. Plans may vary by site contract, Service Contract Act or collective bargaining agreement.

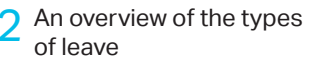

A [An employee checklist of what](#page-3-0)  $\frac{1}{2}$  An employee checklist of what by do before, during and after by do before, during and after taking a leave of absence

How to complete your [timesheet for a leave of](#page-4-0)  absence

**Contract Contract** 

<span id="page-1-0"></span>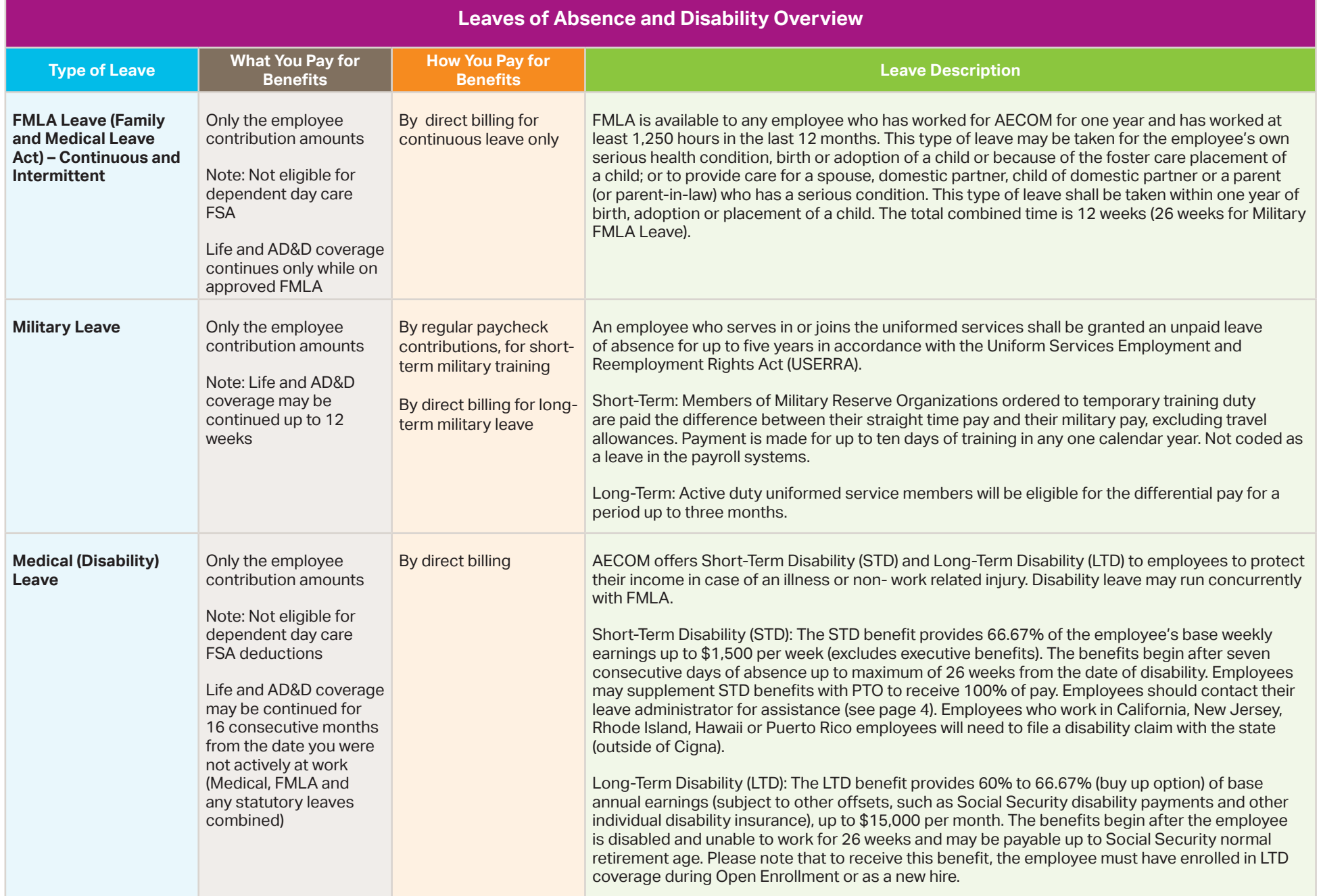

# Overview of the Types of Leave (continued)

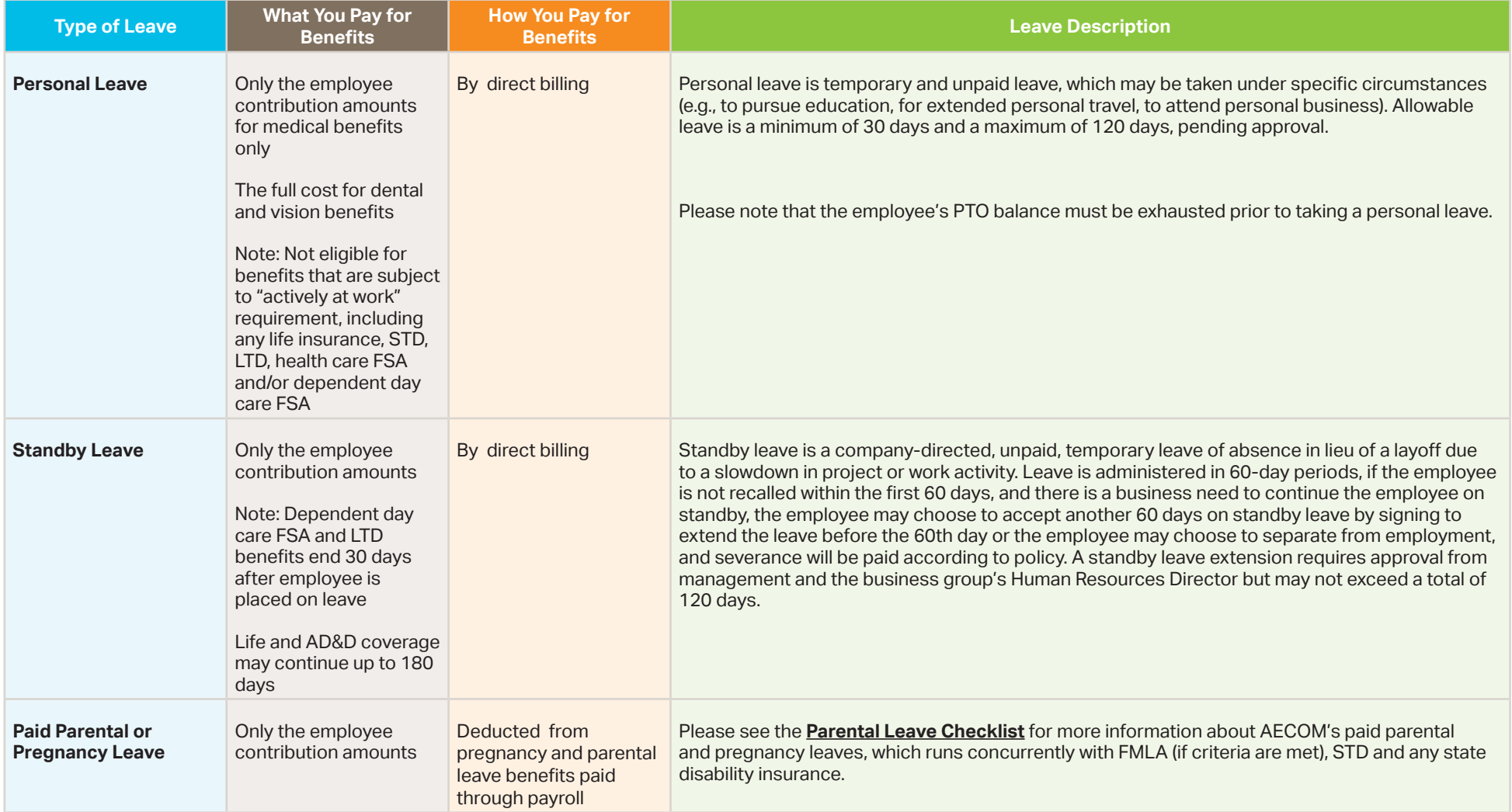

## <span id="page-3-0"></span>**Before a leave of absence, you should:**

- $\Box$  Provide advance notification to your manager and Human Resources Representative at least 30 days prior to your leave start date or as soon as possible.
- $\Box$  To receive military leave differential pay, you must provide your manager and Human Resources with a copy of the military orders and the military leave and earnings statement (LES) within 30 days of the initial entry. **Please note that if no paperwork is received, company pay will be suspended until the order and LES are received.**
- $\Box$  Call Cigna at 855.710.1903 to provide notice of your leave of absence (except for Standby Leave).
- $\Box$  Submit all documentation and paperwork to be eligible for pay for particular leaves and avoid any delay with the claim.
- $\Box$  Review state legislature for applicable state or federal disability or leave benefits.
- $\Box$  Email your leave administrator with any questions or for more information. Leave administrators vary by business group:

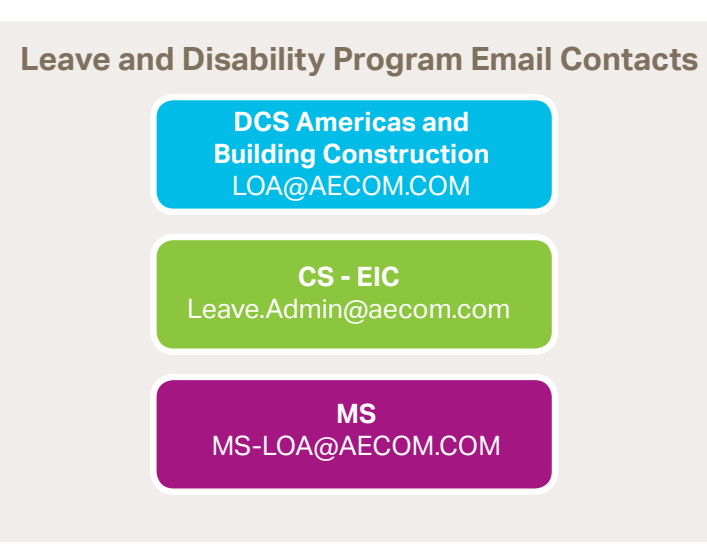

### **Tips to help ensure a smooth leave of absence:**

- $\Box$  There is a one week waiting period before STD benefits begin (5 business days)\*. During this time, you may use PTO if you want to receive pay.
- $\Box$  Once STD benefits begin on the 8<sup>th</sup> day, you may supplement your PTO time with what you receive from STD to bring you up to 100% of pay.
- $\Box$  If you work in California, New Jersey, Rhode Island, Hawaii or Puerto Rico, you must file a disability claim with the state (outside of Cigna).
- $\Box$  You must submit any necessary documents or information to Cigna before, during and after your leave (e.g., baby's birthdate or last day worked).
- $\Box$  If any changes occur, anticipated or unexpected, you must notify Cigna as soon as possible — especially when there is a change to your leave dates.
- $\Box$  If you have a health care FSA or dependent day care FSA, you are eligible to submit expenses incurred up to your date of leave. You have **90 days from your date of leave** to submit a claim for reimbursement of those expenses.

\*The STD waiting period excludes pregnancy leave if the disability begins on the delivery date. If the disability leave begins prior to the delivery date, the STD waiting period will apply.

## **When you return to work:**

- □ Call Cigna at 855.710.1903 to inform them of your return-to-work date.
- □ Email your return-to-work date to your Leave Administrator (see Leave and Disability Program Email Contacts in the left column).
- $\Box$  If you are on a disability leave, you must submit "fit for duty" certification to your manager and Human Resources before returning to work.
	- $\Box$  Have your physician complete the certification form provided by Cigna in the packet you will receive.
	- $\Box$  Have your physician provide a note stating that you are able to return to work. Please provide a list of any work accommodation requests upon your return to work to your Human Resources Representative who will evaluate and confirm the ability to accommodate these requests.
- $\Pi$  Foroll or re-enroll in commuter benefits.
- $\Box$  Re-elect your health savings account (HSA) contribution and/or dependent day care FSA amount.
- $\Box$  Consider re-enrolling in benefits if you discontinued your benefits while on a personal leave of absence. To enroll or re-enroll, please contact the AECOM Benefits Service Center at 844.779.9567.

# <span id="page-4-0"></span>How to Complete Your Timesheet for a Leave of Absence

To complete your timesheet for a leave of absence, follow the instructions below for your division and type of leave. Timesheet instructions may vary by site contract, Service Contract Act or collective bargaining agreement.

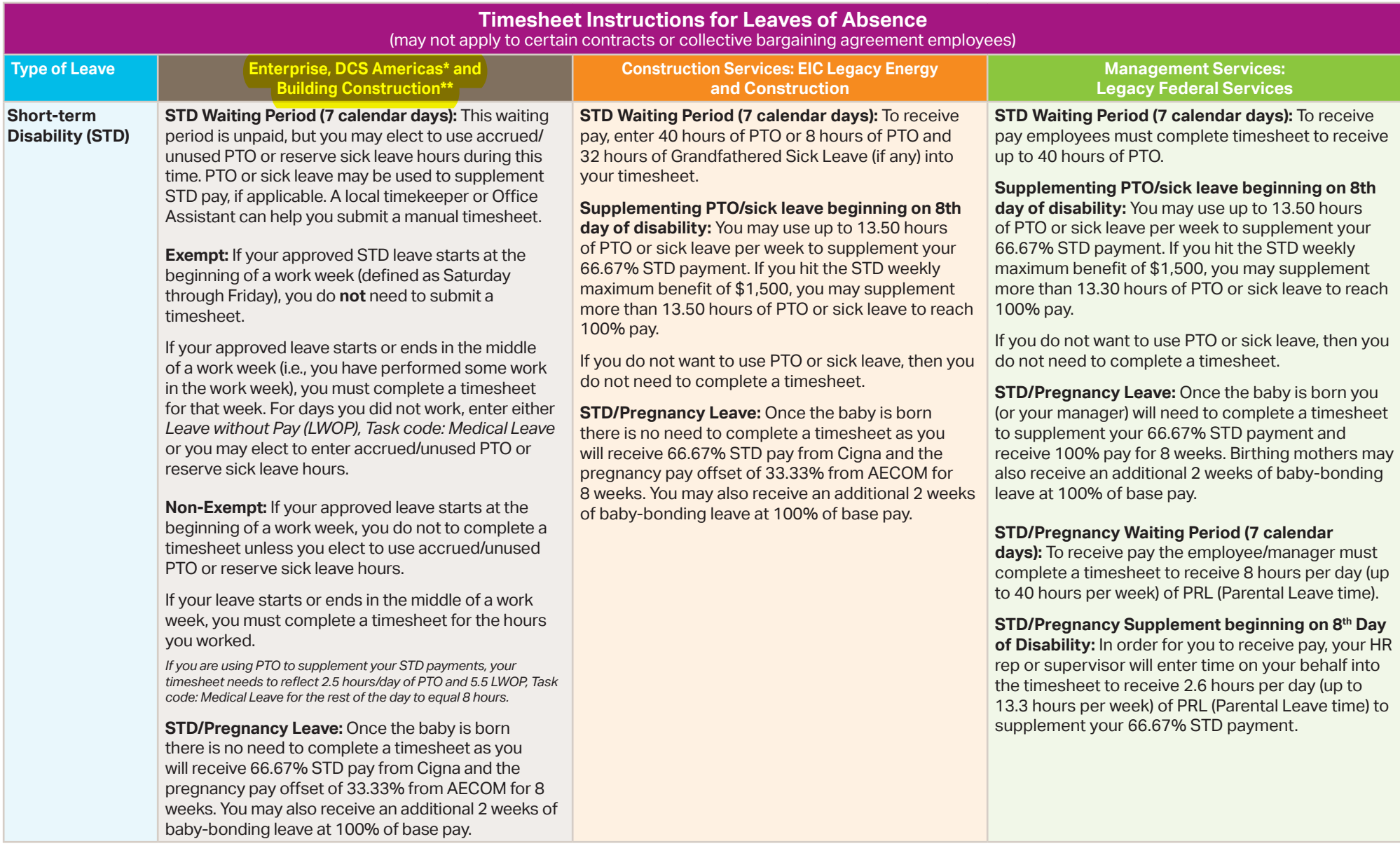

# How to Complete Your Timesheet for a Leave of Absence (continued)

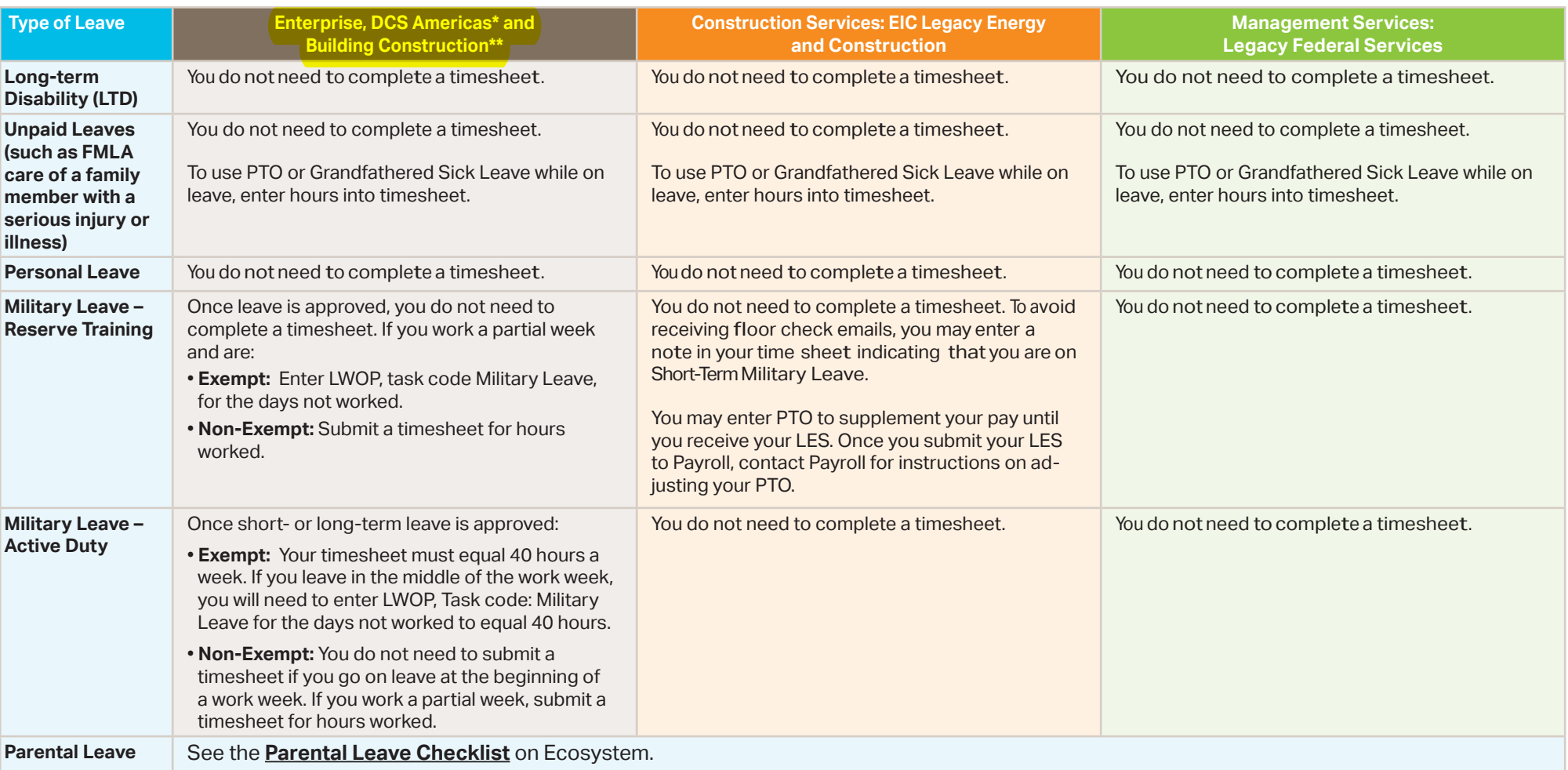

#### *\*For DCS Americas and Enterprise employees:*

- Once your status has been changed from "Active" to "Leave of Absence," your timesheet will become disabled and you will have to submit a manual timesheet if you want to use PTO or Grandfathered Sick Leave.
- If you are on a leave of absence and receive a payroll notification that you have not completed a timesheet for the week, please enter LWOP on your timesheet if you are an exempt employee. Non-exempt employees do not need to complete a timesheet.

#### *\*\*For Building Construction employees:*

• Please email your respective payroll manager (Tishman: Michelle.White@AECOM.com, Hunt/LBG: Grace.Doble@AECOM.com) if you wish to supplement your leave with PTO or Grandfathered Sick Leave.

## Leave of Absence Process for DCS Americas, Building Construction and Enterprise Employees

#### **Paid Parental Leave Process (non-birthing parent):**

- Employee contacts Cigna to start FMLA and Paid Parental Leave.
- Employee provides baby's birthdate to Cigna.
- Exempt employees need to enter LWOP, Task code: Parental Leave on timesheet. Non-exempt employees do not need to complete a timesheet.
- Cigna notifies AECOM LOA Benefits Group of status once approved.
- AECOM LOA Benefits notifies payroll to pay the Paid Parental Leave.

#### **Paid STD/Pregnancy Leave Process:**

- Employee contacts Cigna to start FMLA and STD/Pregnancy Paid Leave.<br>• Employee provides baby's birthdate to Cigna
- Employee provides baby's birthdate to Cigna.
- Cigna notifies AECOM LOA Benefits Group of status once approved.
- AECOM LOA Benefits notifies payroll to pay the pregnancy leave pay offset of 33.33 percent.
- Benefit premiums are deducted from pregnancy leave payments.<br>• Employee does not need to complete timesheets while on paid le
- Employee does not need to complete timesheets while on paid leave unless it starts in the middle of a work week.
- •

### **STD Benefits Process:**

- Employee contacts Cigna to start FMLA and STD claim.
- Employee calls Cigna with last day worked.
- Cigna notifies AECOM LOA Benefits Group of status once approved.
- Employee will receive a weekly disability check from Cigna once the disability benefit is approved.
- Employee will receive a monthly direct bill for benefit payments the first of the month following their leave start date. The AECOM Benefits Service Center will mail the applicable materials on how to make payments for benefits.
- Employee does not need to complete timesheets while on paid leave unless it starts in the middle of a work week.